## **و بعدين نكتب هذي الأمرcmd**

 $\mathcal{G}^{\prime} \text{ of } \mathcal{G}^{\prime} \text{ of } \mathcal{G}^{\prime} \text{ of } \mathcal{G}^{\prime} \text{ of } \mathcal{G}^{\prime} \text{ of } \mathcal{G}^{\prime} \text{ of } \mathcal{G}^{\prime} \text{ of } \mathcal{G}^{\prime} \text{ of } \mathcal{G}^{\prime} \text{ of } \mathcal{G}^{\prime} \text{ of } \mathcal{G}^{\prime} \text{ of } \mathcal{G}^{\prime} \text{ of } \mathcal{G}^{\prime} \text{ of } \mathcal{G}^{\prime} \text{ of } \mathcal{G}^{\prime}$ 

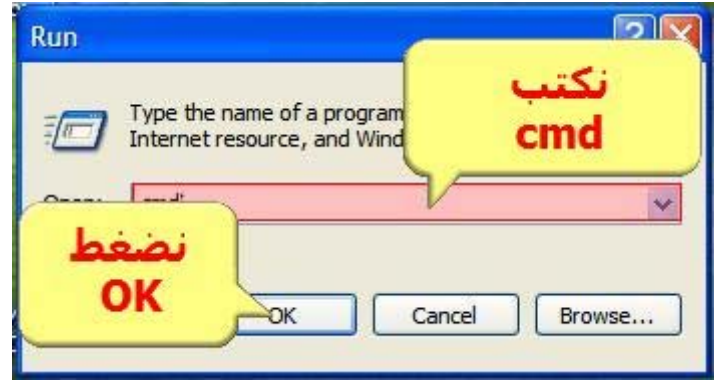

## **وبعدين بتنفتح لنا نافذة الدوس و نتبع هالخطوات**

R

R

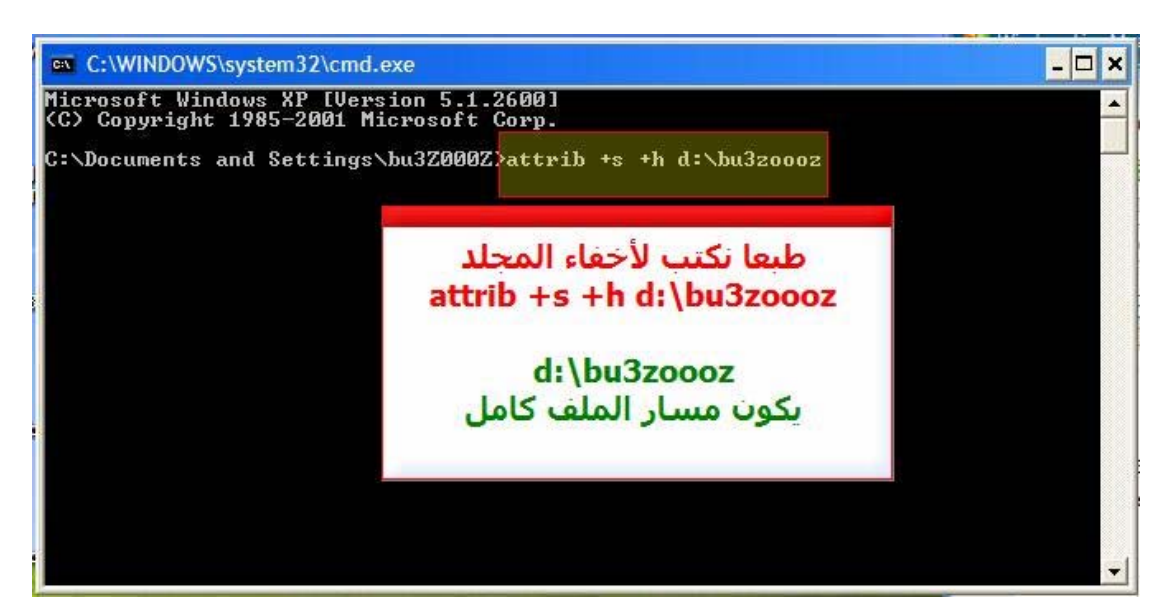

**طبعا بكتابة الأمر h+ s+ attrib و من ثم آتابة مسار الملف وفي الشرح انا استعملت فولدر سميته zoooz3bu و خليته في ال Dفصار عندنا المسارzoooz3bu\:d** 

**و بعد أخفاء الفولدر يمكنك الوصول له وذلك نقوم بكتابة مسار الفولدر في الBar Address**

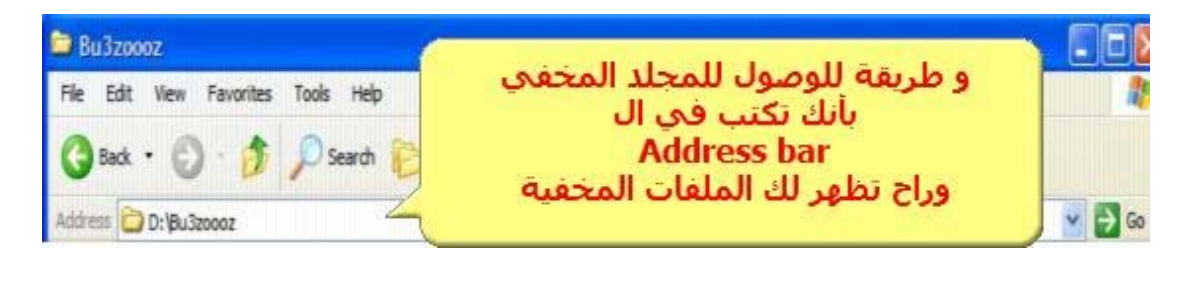

 $\mathcal{G}^{\prime}_{\mathcal{G}}\mathcal{G}^{\prime}_{\mathcal{G}}\mathcal{G}^{\prime}_{\mathcal{G}}\mathcal{G}^{\prime}_{\mathcal{G}}\mathcal{G}^{\prime}_{\mathcal{G}}\mathcal{G}^{\prime}_{\mathcal{G}}\mathcal{G}^{\prime}_{\mathcal{G}}\mathcal{G}^{\prime}_{\mathcal{G}}\mathcal{G}^{\prime}_{\mathcal{G}}\mathcal{G}^{\prime}_{\mathcal{G}}\mathcal{G}^{\prime}_{\mathcal{G}}\mathcal{G}^{\prime}_{\mathcal{G}}\mathcal{G}^{\prime}_{\mathcal{G}}\mathcal{G}^{\prime}_{\math$